## **1. Запись прошивки на USB флешку (различается в зависимости от имени файла" XXX.epk или XXX.bin")**

 **Получите файл с новым программным обеспечением для вашего телевизора.**

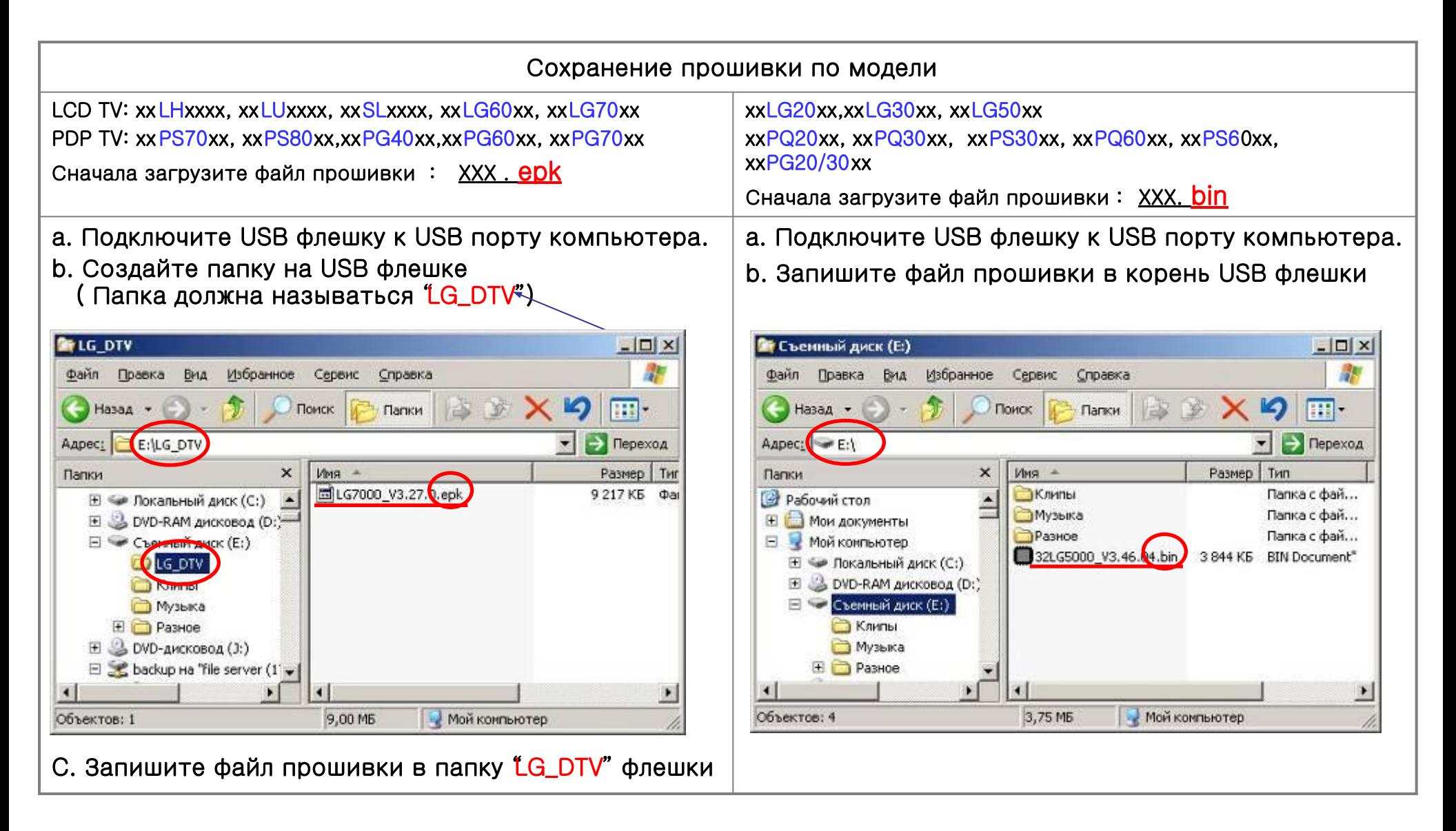

- **2. Подключите USB флешку ко входу USB IN (или USB IN service only) на ТВ**
	- **Положение USB разъёма: сзади или сбоку (различается в зависимости от модели ТВ)**

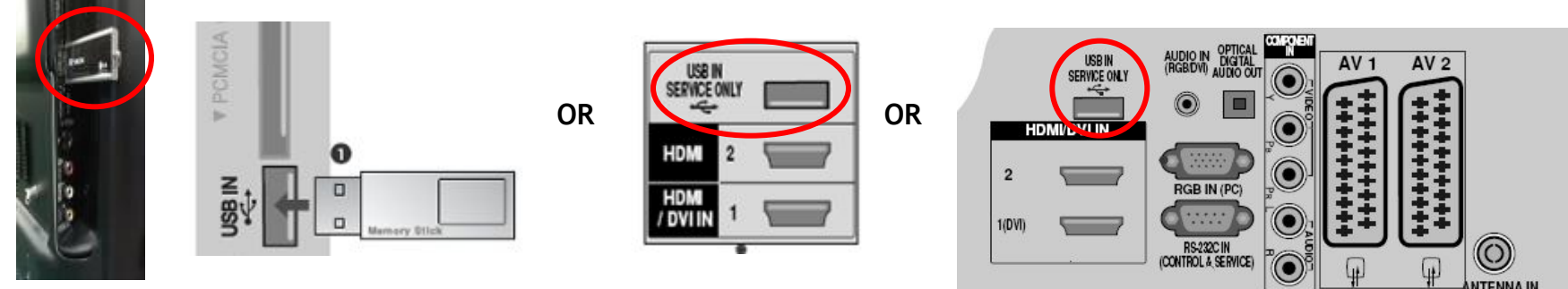

## **3. Запуск обновления программного обеспечения**

 **Если ТВ распознал последнюю версию программного обеспечения после подключения USB флешки, появится сообщение показанное ниже. Пожалуйста выберите "start" для выполнения обновления автоматически.**

- ※ **Если имеется более старое или такое же программное обеспечение как установленное,** 
	- **то вы не увидите сообщения показанного ниже.**

※ **Некоторые USB флешки могут быть несовместимы с ТВ, в этом случае используйте другую USB флешку**

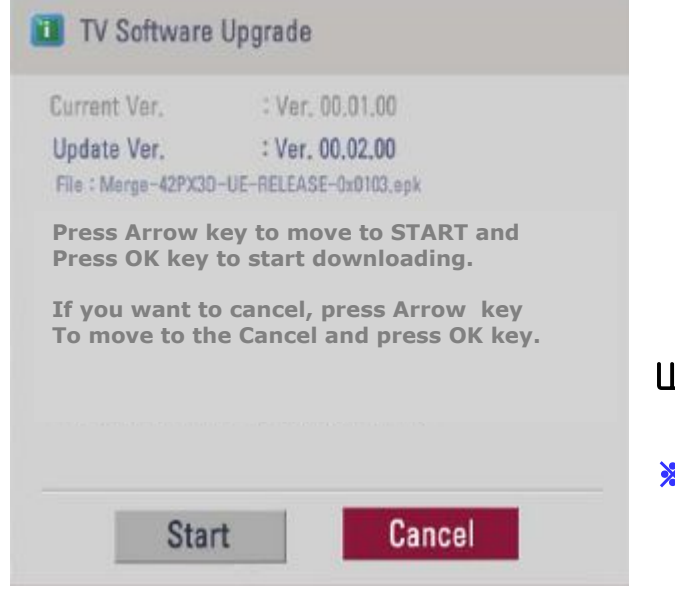

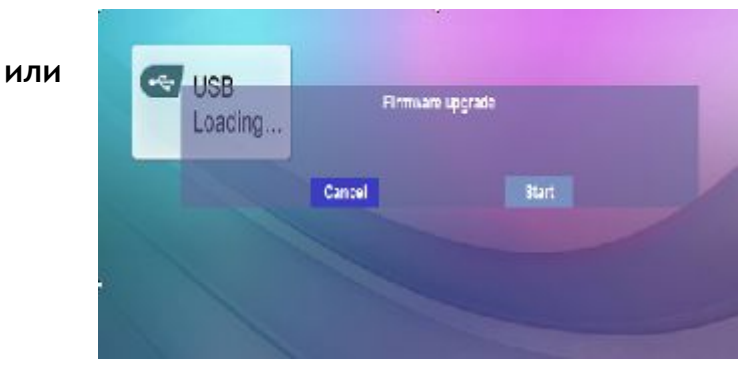

Шаг1. Пожалуйста выберите "start" для выполнения обновления автоматически.

※ В некоторых моделях телевизор сразу переходит у шагу 2 и сообщение о выборе "start" отстутствует.  $-xxPQ20/30/60$ , xxPS30/60

## **4. Обновление программного обеспечения**

 **Предупреждение!! - Пожалуйста будьте осторожны, не выключайте питание и не вынимайте USB флешку во время процесса обновления программного обеспечения.**

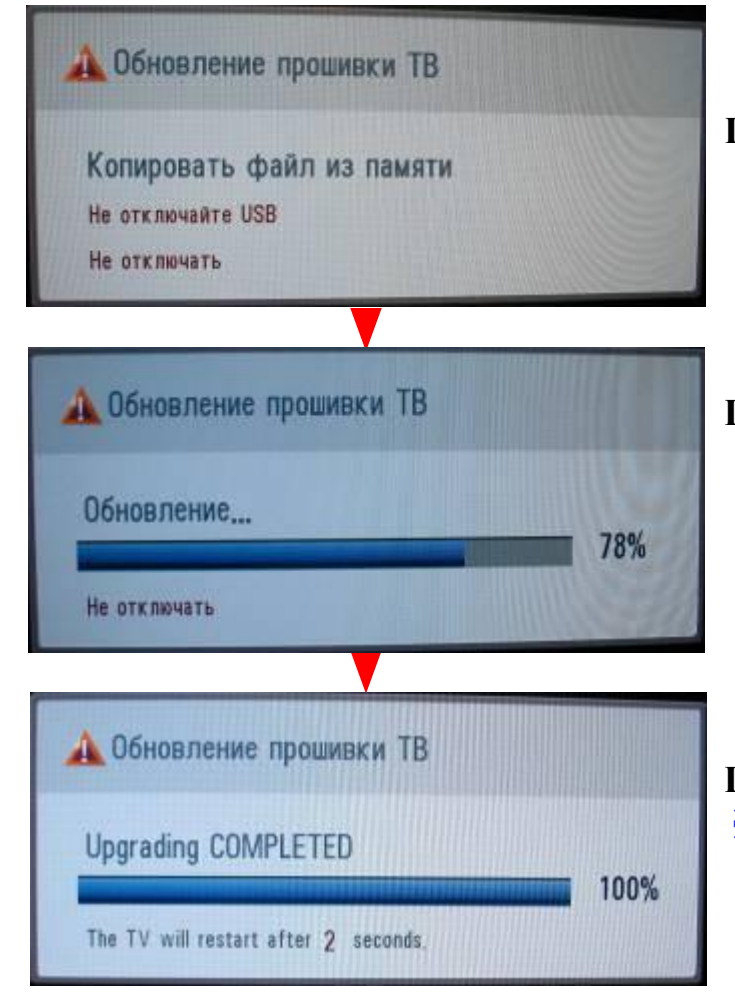

**Шаг2. Обновление программного обеспечения** ※ **Не отключайте USB флешку при наличии такой надписи на экране.**

**Шаг3. Обновление программного обеспечения** ※ **Не выключайте питание при наличии такой надписи.**

※ **Если в процессе обновления программного обеспечения возникла какая-нибудь проблема, то будет отображено сообщение об ошибке и будет выполнена перезагрузка для возврата к предыдущей версии.**

**Шаг4. Завершение обновление программного обеспечения** ※ **Если обновление выполнено, то будет отображено соответствующее сообщение.**

※ **Телевизор будет выключен и включён автоматически.**

◆ **Вы можете проверить версию программного обеспечения в "Диагностическом меню"(Экранное меню: Setup -> Diagnostics)**

◆ **It might be initialized previous menu setting (Channel tuning, Picture, Audio,,,)**

◆ **If you have still problem after upgrade, please contact with us again.** 

## **5. Проверка версии программного обеспечения**

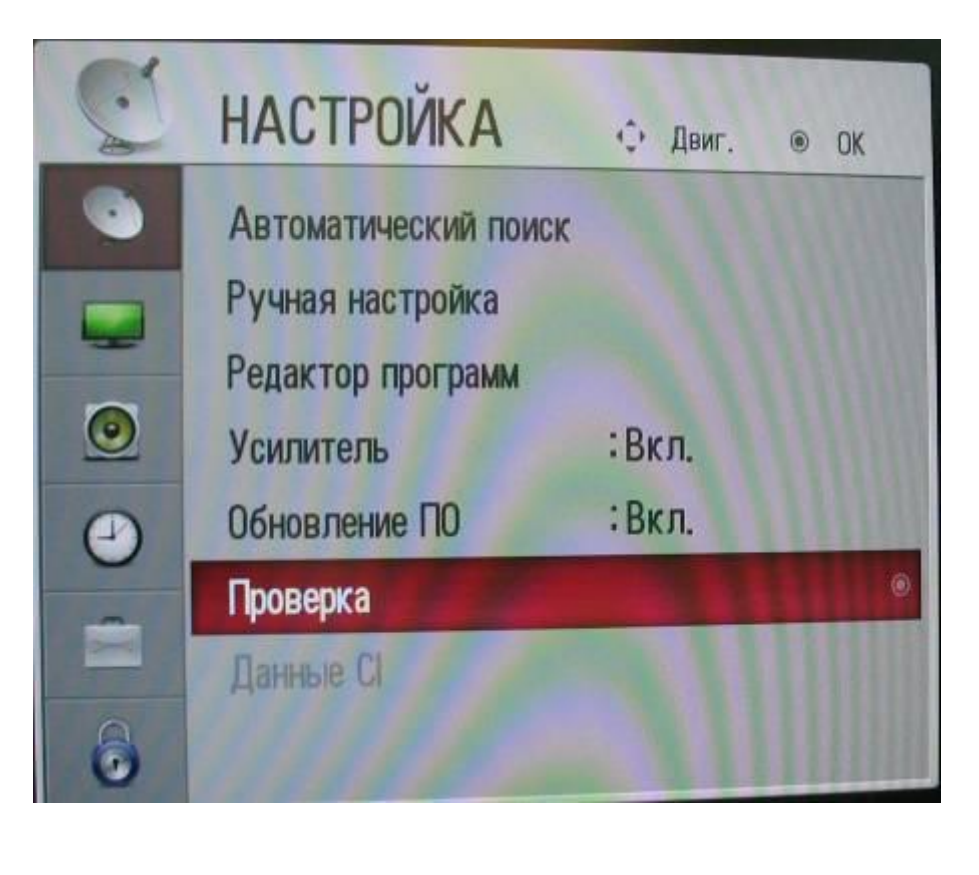

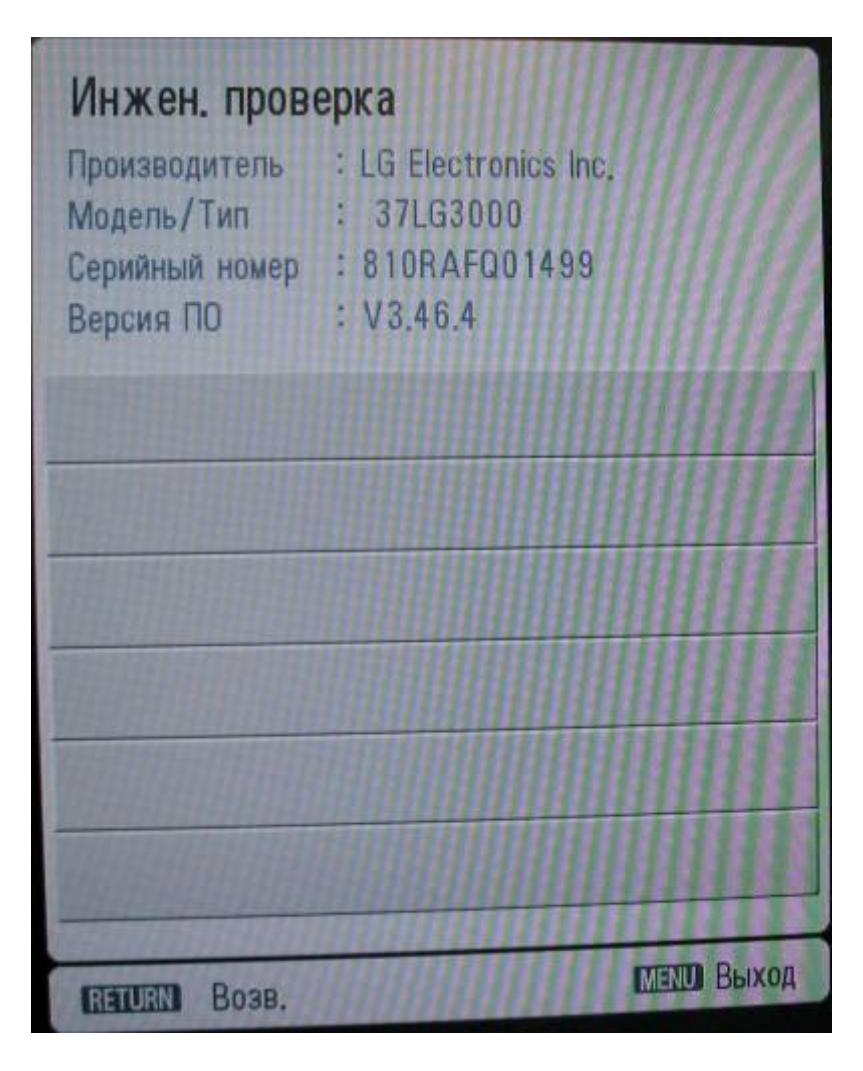

- ※ Вы можете проверить версию программного обеспечения в **меню телевизора** (Экранное меню: Настройка -> Проверка)
- ※ Если у вас возникли проблемы, то свяжитесь с информационным центром LG